**Bitte beachten Sie, dass für die Verbindung mit einem Netzlaufwerk per Kabel, Institutswlan (nicht eduroam) oder VPN verbunden sein müssen**

## **Verbindung über Datei-Explorer**

Um ein Ihr Linux Gerät mit einem NAS-Laufwerk zu verbinden, öffnen Sie Ihren Datei-Explorer und wählen Sie die Option "**Andere Orte**" im Menü auf der linken Seite.

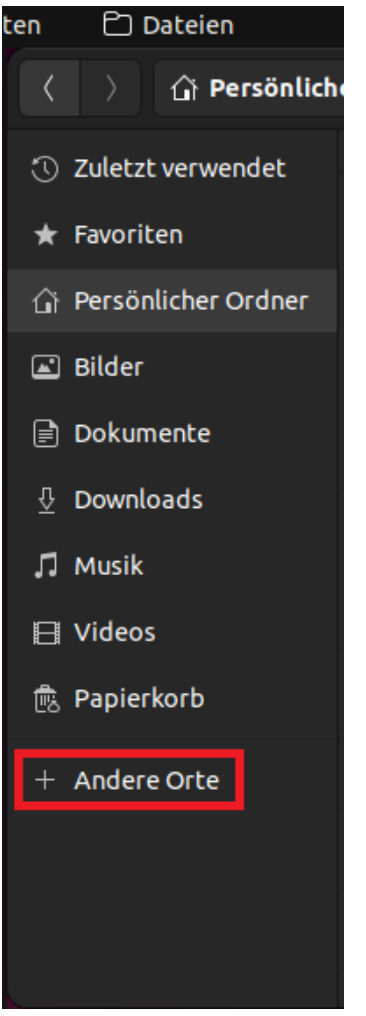

Geben Sie anschließend im Feld neben "Mit Server verbinden" folgenden Pfad ein: **smb://filer.uni-siegen.de/NAS**

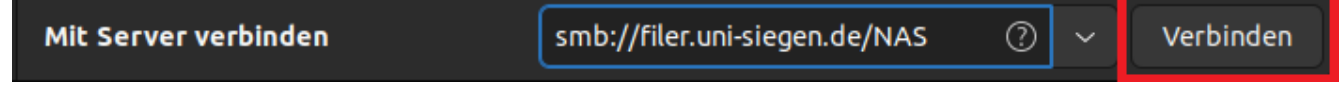

Bestätigen Sie mit "**Verbinden**" um weiter zu gelangen.

Es öffnet sich nun ein Anmeldefenster. Geben Sie hier Ihre ZIMT-Benutzerkennung und Ihr Passwort ein. Unter Domäne geben Sie folgendes ein: **[uni-siegen.de](http://uni-siegen.de/)**

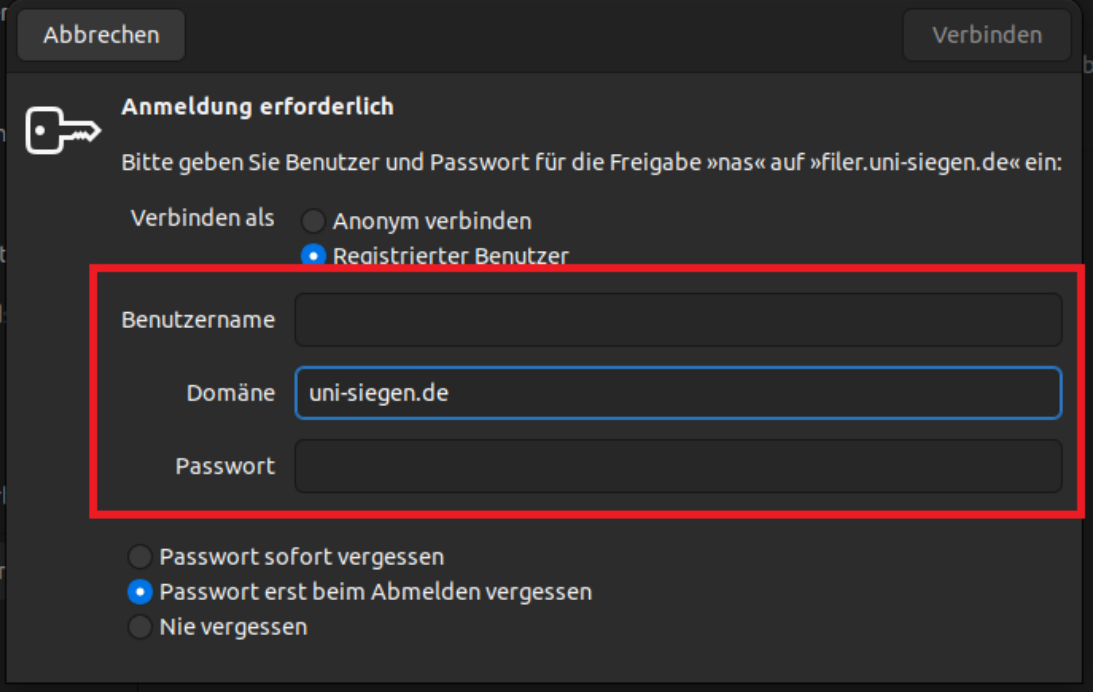

Bestätigen Sie mit "**Verbinden**". Sie können das Verzeichnis nun im Menü auf der linken Seite Ihres Datei-Explorers finden.<br>ten  $\Box$  Dateien

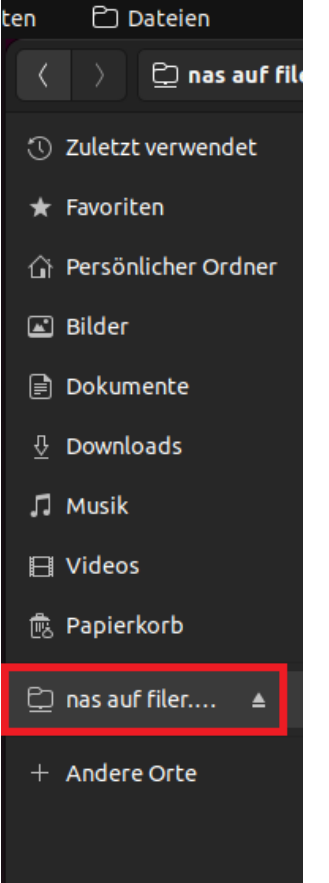